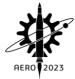

## Calculating Aerodynamic Coefficients of Fixed Wing Aircrafts Using DATCOM Software with Special Focus on Rudderless Flying-wing UAVs

Sevda Rezazadeh Movahhed<sup>1</sup>, Mohammad Ali Hamed<sup>2</sup> Department of Mechanical Engineering, University of Tabriz, Tabriz, Iran

### Abstract

In recent years, fixed-wing unmanned aerial vehicles (UAVs) have gained widespread attention in various civilian and military applications which require accurate control and guidance systems, enhanced maneuvering capabilities, and high stealth specifications. In order to design a robust control system to enable different tracking and path-following purposes, it is desired to establish a comprehensive and precise aerodynamic model. So, an accurate and straightforward approach is required for calculating the aerodynamic coefficients which are used to derive aerodynamic forces and moments. This research develops a procedure to calculate the required aerodynamic coefficients of fixed-wing aircrafts using Digital DATCOM software, which is used to establish an aerodynamic model, with a special study on rudderless flying-wing UAVs. The data input card is prepared with respect to the design and physical characteristics of the considered UAV model and related airfoil structure. By calling the input card of the given UAV model in DATCOM software, the static longitudinal/lateral stability, dynamic stability, and control coefficients and their derivatives are calculated. A 3D model is also established. Finally, the output file is imported into MATLAB environment for further analysis and implementation in dynamic modeling for control system design.

**Keywords:** *Fixed-wing aircraft-flying wing UAV-aerodynamic coefficients- DATCOM.* 

## 1. Introduction

Fixed-wing UAVs have gained growing applications in recent years, because of their considerable features in terms of efficient performance in different maneuvers, even when carrying payloads [1-3]. The desired tracking behavior for performing different maneuvers may be achieved only by designing a robust control system. Accordingly, an accurate aerodynamic model is essential in the control system design process [4, 5].

Obtaining the equations of motion and building the aerodynamic model based on the presented data by the UAV manufacturer is a fundamental step in control system design. The aerodynamic coefficients are used to calculate the stability derivatives of the aerodynamic forces and moments [6]. The drag, side, and lift forces and also the pitch, roll, and yaw aerodynamic moments are related to flight parameters and states by associated aerodynamic coefficients and derivatives, which may be calculated by pre-processed real flight data, wind tunnel tests, computational fluid dynamic analysis, and other practical and semi-practical methods [7-9].

In preliminary design operations, fast and optimal estimation of aerodynamic coefficients is a prerequisite. Empirical data obtained by the real flight or wind tunnel tests are time and cost consuming which require significant man-hours and computer calculations. In this paper, step-by-step aerodynamic modeling with DATCOM software is introduced in order to calculate the aerodynamic coefficients. In summary, the airplane's physical dimensions and design parameters are fed into DATCOM software in an input data card file. The software calculates the aerodynamic coefficients and other parameters which are stored in an output file. A 3D representation is also provided for identifying the correct input card data. The output statistics are further imported into MATLAB environment for aerodynamic modeling and control system design purposes.

## 2. Materials and Methods

DATCOM software is originally developed based on the United States Air Force stability and control DATCOM [10] for estimating aerodynamic parameters and flight analysis of fixed-wing aircrafts [11]. DATCOM+Pro is also an improved version [12] which allows to plot the airplane coefficients and running a 3D 6-DOF flight dynamic model. The overall procedure of the DATCOM modeling method is shown in Fig. 1.

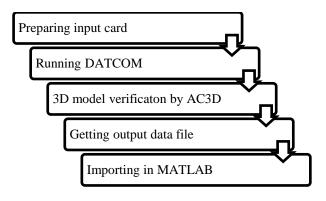

<sup>&</sup>lt;sup>1</sup> Ph.D. Candidate, +984133393061,

<sup>&</sup>lt;u>sevda.rezazadeh@tabrizu.ac.ir</u>, (corresponding author)
<sup>2</sup> Assistant Professor

### Fig. 1: Overall process of the DATCOM method

First of all, it is necessary to create the input data card (\*.f, \*.inp, \*.dat) based on the geometrical body shape data, airfoil type, flight condition, and other information obtained from the manufacturer data sheet with the structure defined in the next sections. The program starts by changing the input file extension to \*.dcm and running it thereafter or calling the input card path address in DATCOM.exe software. A 3D model is demonstrated and an output file (\*.out) is created in the same folder which contains the aerodynamic parameters estimated by DATCOM.

The output file may be used as an input in the MATLAB environment in order to carry out aerodynamic analysis, calculate the aerodynamic coefficients and derivatives, obtain aerodynamic forces and moments, and last but not least construct an aerodynamic model for a control system design. The modeling procedure by the proposed method is represented for a typical rudderless flying-wing UAV for better demonstration.

The rudderless flying-wing UAV is a fixed-wing type UAV equipped with elevons that play the role of elevators and ailerons simultaneously, the special design of which improves flight efficiency, stealth performance, structural strength, and integrity [13]. However, it faces challenges in designing a robust control system due to the lack of control surfaces and design characteristics. So, it is required to establish a comprehensive nonlinear aerodynamic model with accurate aerodynamic calculations [14]. The proposed procedure in this paper is implemented in order to get aerodynamic coefficients for the rudderless flying-wing UAV model demonstrated in Fig. 2 (Freya, Smart Planes) [15-17].

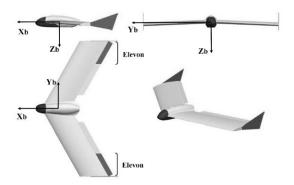

Fig. 2: Schematic view of the Freya UAV [15]

### 2.1. Preparing data input card

The data input card must be prepared in a text or FORTRAN code file. An input card consists of many control cards and statements which form one or more cases. The namelists which are preceded by a "\$" sign (ex. \$FLTCON) are used to define the flight conditions and body shape dimensions. The statements inside the namelist are terminated with a "\$" sign. The main control cards and namelists used to create the input card structure are defined in the next subsections [11].

### 2.1.1. Command card

The command card is used to demonstrate different commands (Table 1).

| Table 1: Command card |                                               |  |  |
|-----------------------|-----------------------------------------------|--|--|
| Command               | Definition                                    |  |  |
| DIM                   | System of units                               |  |  |
| DAMP                  | Presence of the dynamic derivatives           |  |  |
| DERIV                 | Dimension of the derivatives                  |  |  |
| PART                  | Provide auxiliary and partial outputs in each |  |  |
|                       | Mach number                                   |  |  |

The command DIM M shows that the dimensions must be in the metric unit system. Other unit systems are also available for analysis (DIM FT, DIM IN). A command card for the considered UAV model is presented in Fig. 3. DERIV RAD also causes the static and dynamic derivatives to be measured in terms of radians.

\* List of Command Card \* \* The second second

### Fig. 3: Command card example

### 2.1.2. Flight condition (FLTCON namelist)

The namelist \$FLTCON defines the flight conditions such as Mach number, vehicle weight, altitude, and values of the angle of attacks which are described in Table 2.

| Table 2: | FLTCON | namelist |
|----------|--------|----------|
|----------|--------|----------|

| Variable | Definition                                    |
|----------|-----------------------------------------------|
| WT       | Vehicle weight                                |
| NMACH    | Number of the velocities to be run            |
| MACH     | Mach number                                   |
| NALT     | Number of atmospheric conditions or altitudes |
|          | to be run                                     |
| ALT      | Altitude                                      |
| NALPHA   | Number of the angle of attacks to be tested   |
| ALPHA    | Angle of attack                               |

Note that MACH, ALT, and ALPHA are arrays with NMACH, NALT, and NALPHA dimensions respectively. FLTCON namelist for the considered UAV model is represented in Fig.4.

```
* Flight Conditions *

$FLTCON WT=5.5701$

$FLTCON NMACH=1.0, MACH(1)=.04,
    NALFHA=13.0,
    ALSCHD(1)=-0.2, 0.0, 1.0, 2.0, 4.0, 6.0,
    8.0, 10.0, 12.0, 14.0, 16.0, 18.0, 20.0$
    Fig. 4: FLTCON namelist example
```

### 2.1.3. Reference parameters (OPTINS namelist)

The namelist \$OPTINS describes the reference parameters such as wing area, wing span, and mean chord length (Table 3).

| Table 3: OPTINS namelist |            |  |
|--------------------------|------------|--|
| Variable                 | Definition |  |
| SREF                     | Wing area  |  |
| CBARR                    | Mean chord |  |

| BLREF Wi | ng span |
|----------|---------|
|----------|---------|

A typical input block for the OPTINS namelist of the considered UAV model is presented in Fig. 5.

#### Fig. 5: OPTINS namelist example

### 2.1.4. Synthesis parameters (SYNTHS namelist)

The \$SYNTHS namelist defines the center of gravity, location of the wing, stabilizers, and fin (Table 4, Fig.6).

| Table 4: SYNTHS namelist |                                                       |  |  |  |
|--------------------------|-------------------------------------------------------|--|--|--|
| Variable                 | Definition                                            |  |  |  |
| XCG, ZCG                 | Center of gravity                                     |  |  |  |
| XW, ZW                   | Location of the wing                                  |  |  |  |
| XV, ZV                   | Location of the vertical stabilizer                   |  |  |  |
| XH, ZH                   | Location of the horizontal stabilizer                 |  |  |  |
| XVF, ZVF                 | Location of the fin                                   |  |  |  |
| ALIW, ALIH               | Incident angle for the wing and horizontal stabilizer |  |  |  |
| VERTUP                   | Vertical panel orientation                            |  |  |  |

The location of the C.G., wing, or stabilizers is measured from an arbitrary datum axis which must be constant during all of the measurements.

The command VERTUP=.TRUE. shows that the vertical stabilizer points up. Its value must change to FALSE if the vertical stabilizer has a downward configuration.

\* Group II Synthesis Parameters \*
\*
\*
\$\$YNTHS XW=-0.015,ZW=0.0,ALIW=0.0,XCG=0.175,ZCG=0.00098,
ALIH=0.0\$

Fig. 6: SYNTHS namelist example

#### 2.1.5. Body configuration (BODY namelist)

The \$BODY namelist expresses the fuselage geometry (Table 5, Fig. 7). Fuselage body cross-section may be circular, elliptical, or in other shapes. By defining the cross-section area S, DATCOM will calculate the radius and periphery. Other methods for defining the fuselage shape are also present [11].

| Table 5: BODY namelist              |  |  |  |  |
|-------------------------------------|--|--|--|--|
| Definition                          |  |  |  |  |
| Number and location of the stations |  |  |  |  |
| Cross-section area of the fuselage  |  |  |  |  |
| Length of cylindrical afterbody     |  |  |  |  |
| Length of nose                      |  |  |  |  |
| Nose and tail shape parameters      |  |  |  |  |
|                                     |  |  |  |  |

X is a vector that shows the location of NX stations defined to enter fuselage characteristics such as area. The station locations are measured from the datum line. Note that, S is an array that gets the fuselage crosssection area calculated in each station; so, its dimension is NX. BNOSE and BTAIL values are set to 1.0 for conical type and set to 2.0 for sharp point type nose or tail.

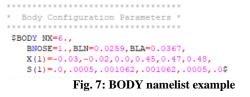

## **2.1.6.** Wing, horizontal tail, vertical tail, and vertical fin planform (PLNF namelists)

The namelists WGPLNF, HTPLNF, VTPLNF, and VFPLNF are included to describe wing, horizontal tail, vertical tail, and vertical fin planforms, respectively. The variables defined in Table 6 are identical for each surface considered, which are typically demonstrated for the wing planform in Fig. 8 [12].

| Table | 6: | PLNF | namelist |
|-------|----|------|----------|
|-------|----|------|----------|

| Variable       | Definition                            |  |  |  |
|----------------|---------------------------------------|--|--|--|
| CHRDR, CHRDTP  | Airfoil chord at the root, and tip    |  |  |  |
| CHRDBP         | Chord length at the wing breakpoint   |  |  |  |
| SSPN           | Semi-span of the surface from the     |  |  |  |
|                | aircraft centerline to the tip.       |  |  |  |
| SSPNE          | Exposed distance from the fuselage to |  |  |  |
|                | the tip                               |  |  |  |
| SAVSI, SAVSO   | Sweep of the inboard, and outboard    |  |  |  |
|                | panels                                |  |  |  |
| DHDADI, DHDADO | Dihedral angles of the inboard, and   |  |  |  |
|                | outboard panels                       |  |  |  |
| TWISTA         | Twist angle of the surface            |  |  |  |
| TYPE           | Planform type                         |  |  |  |

Note that the root chord is measured from the centerline of the aircraft. The type of the surface defines TYPE value (straight tapered:1, Double delta: 2, Cranked: 3). As an example, the wing planform characteristics are given as the command card in Fig. 9 for the considered UAV model.

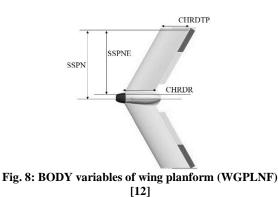

\* Wing planform variables \*

\$WGPLNF CHRDR=0.45, CHRDTP=0.33,
 SSPN=0.405, SSPNE=0.355, TWISTA=-1.0, TYPE=1.,
 SAVSI=27.41, DHDADI=0.\$
NACA-W-4-0009
Fig. 9: WGPLNF namelist example

The UAV model under study is a rudderless flyingwing UAV that lacks conventional horizontal and vertical stabilizers, so only WGPLNF is entered in PLNF namelist.

The NACA number denotes the airfoil type. The letter W, H, V, or F indicate wing, horizontal stabilizer, vertical stabilizer, or ventral fin respectively. The number denotes the series of the airfoil section. The wing airfoil of the Freya UAV falls into the 4-digit series NACA-0009 (Fig. 10).

|  | Fig. | 10: N | ACA· | .0009 | airfo | il [18] |  |
|--|------|-------|------|-------|-------|---------|--|

## 2.1.7. Symmetric flaps (SYMFLP namelist)

The input data for symmetrical control surfaces are described in \$SYMFLP namelist, the variables of which are listed in Table 7.

 Table 7: SYMFLP namelist

 Variable
 Definition

 NDELTA, DELTA
 Number of deflections, deflections

 FTYPE
 Type of flap

 CHRDFI, CHRDFO
 Chord of flap at the inboard, and onboard stations

 SPANFI, SPANFO
 Distance from the centerline for the inboard, and outboard edges of the flap surface

There are different types of symmetrical flaps (FTYPE=1.plain, 2.single slotted, 3.fowler, 4.double slotted, 5.split, 6.leading edge flaps, 7. Leading edge flaps, 8.Krueger). Elevators usually fall into plain type symmetrical flaps, FTYPE=1.0. For example, the specification for elevons in the elevator role is given in Fig. 11.

| * * * * * * * * * * * * * * * * * * * *                           |
|-------------------------------------------------------------------|
| * ELEVATOR Deflection parameters *                                |
| *******************                                               |
| <pre>\$SYMFLP FTYPE=1.,NDELTA=9.,DELTA(1)=-12.,-9.,-6.,-3.,</pre> |
| 0., 3., 6., 9., 12., SPANFI=0.11, SPANFO=0.405, CHRDFI=0.05,      |
| CHRDFO=0.05\$                                                     |
| SAVE                                                              |
| CASEID ELEVATOR ANALYSIS, CASE 1                                  |
| NEXT CASE                                                         |

Fig. 11: SYMFLP namelist example

### 2.1.7. Asymmetric flaps (ASYFLP namelist)

The \$ASYFLP namelist (Table 8) is used to define input data for asymmetric flaps which move in different directions to generate roll maneuvers. There are five flap types (STYPE=1.flap spoiler on the wing, 2.plug spoiler on the wing, 3.spoiler-slot-deflection on the wing, 4.plain flap aileron, 5.differentially deflected moveable horizontal tail). The ailerons are usually defined by STYPE=4.0.

Table 8: ASYFLP namelist

| Variable        | Definition                                                                           |
|-----------------|--------------------------------------------------------------------------------------|
| NDELTA, DELTAL, | Number of deflections, deflections of                                                |
| DELTAR          | left, and right flaps                                                                |
| STYPE           | Type of flap                                                                         |
| CHRDFI, CHRDFO  | Chord of flap at the inboard, and onboard stations                                   |
| SPANFI, SPANFO  | Distance from the centerline for the inboard, and outboard edges of the flap surface |

Note that DELTAR and DELTAL should have opposite signs. The specifications contributing to elevons in the aileron role for Freya UAV are described in ASYFLP namelist in Fig. 12.

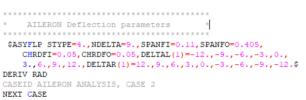

Fig. 12: ASYFLP namelist example

### 2.2. Running DATCOM, AC3D model

After preparing the input card in the correct format, the extension of the file is changed to \*.dcm, or the input file path is called in the DATCOM software. By changing the file extension, DATCOM+PRO runs and a 3D model of the considered airplane is also demonstrated by the AC3Dview program which is used to verify whether the input data are given correctly and the desired aerial vehicle shape is established. The DATCOM.exe window after finalizing the calculations is shown in Fig. 13.

| DATCOM                                                                                                    | -         |         | ×      |
|----------------------------------------------------------------------------------------------------|-----------|---------|--------|
| If S(1) is given, P(1) is generally required                                                                                                    | by DATCOM | for \$B | SODY ^ |
| Running PREDAT<br>File opened : Freya.dcm                                                                                                    |           |         |        |
| Running DATCOM+                                                                                                    |           |         |        |
|                                                                                                    |           |         |        |
| 1 file(s) moved.<br>1 file(s) moved.<br>1 file(s) moved.<br>1 file(s) moved.<br>1 file(s) moved.<br>1 file(s) moved.                                                                                                    |           |         |        |
| Output is in file :<br>DATCOM-format data Freya.out<br>JSBSim-format data Freya.xml<br>JSBSim-format data Freya.aero.xml<br>LFIPLOT-format data Freya.lfi<br>AC3D-format data Freya.l.ac<br>AC3D-format data (datcom-modeler) Freya.2<br>CSV-format data Freya.csv | .ac       |         |        |
| Move vertical with Page UP/Page Down.<br>Move closer/away with UP/Down arrows.<br>Spin with LEFT/RIGHT arrows.<br>Stop spin with space bar.                                                                                                    |           |         |        |

Fig. 13: DATCOM.exe window view

### 2.3. Output file

After finishing the DATCOM analysis, the output file (\*.out) containing calculated aerodynamic coefficients and other information, the 3D model (\*.ac), and an XML file is created by which running, some valuable figures are generated automatically. Also, a \*.csv file is provided which contains the output data in an excel format (The list of created output files is shown in Fig. 14).

| Name             | Туре                                        |
|------------------|---------------------------------------------|
| 🏂 Freya.1.ac     | AC3D Model                                  |
| 🏂 Freya.2.ac     | AC3D Model                                  |
| 🖾 Freya.csv      | Microsoft Excel Comma Separated Values File |
| 🛸 Freya.dcm      | Datcom Input                                |
| Freya.lfi        | LFI plot data                               |
| 📧 Freya.out      | Datcom Output                               |
| 🚰 Freya.xml      | Extended Markup Language file               |
| 🚰 Freya_aero.xml | Extended Markup Language file               |
| T: 14 T: 4 P     | 4 1 4 4 691                                 |

Fig. 14: List of created output files

The output file for the considered UAV model has the structure shown in Fig. 15 which contains the calculated parameters for the given input card data.

|                                                                    | out - Notepad<br>Format View                                                 | / Help                     |                                                                                   |                                                                            |                                                                          | -                                                                     |                                                                                                    | ×                          |
|--------------------------------------------------------------------|------------------------------------------------------------------------------|----------------------------|-----------------------------------------------------------------------------------|----------------------------------------------------------------------------|--------------------------------------------------------------------------|-----------------------------------------------------------------------|----------------------------------------------------------------------------------------------------|----------------------------|
|                                                                    |                                                                              |                            |                                                                                   | LEADING                                                                    | EDGE RADIUS                                                              | = .0                                                                  | 0893 FRACT                                                                                                    | 10                         |
|                                                                    |                                                                              |                            | MAXIMU                                                                            | M AIRFOI                                                                   | L THICKNESS                                                              | = .0                                                                  | 9000 FRACT                                                                                                    | 10                         |
|                                                                    |                                                                              |                            |                                                                                   |                                                                            | DELTA-Y                                                                  | = 2.3                                                                 | 7673 PERCE                                                                                                    | ΝТ                         |
| 0<br>1                                                             |                                                                              | MAC                        |                                                                                   | MATED ST                                                                   |                                                                          | CONTROL<br>S AT ANG<br>WING-BOD                                       |                                                                                                    | CK<br>AT                   |
| MACH<br>NUMBER<br>0 .040                                           | ALTITUDE<br>M<br>150.00                                                      | VELOCITY<br>M/SEC<br>13,59 | PRE<br>N/                                                                         | DITIONS<br>SSURE<br>M**2<br>36E+04                                         | TEMPERATUR<br>DEG K<br>287.175                                           | N<br>1                                                                | YNOLDS<br>UMBER<br>/ M<br>16E+05                                                                                     |                            |
| 0<br>0 ALPHA<br>0                                                  | CD                                                                           | CL                         | СМ                                                                                | CN                                                                         | CA                                                                       | ХСР                                                                   | CLA                                                                                                    |                            |
| 2<br>.0<br>1.0<br>2.0<br>4.0<br>6.0<br>8.0<br>10.0<br>12.0<br>14.0 | .015<br>.015<br>.015<br>.017<br>.023<br>.034<br>.052<br>.077<br>.106<br>.137 | .447<br>.575<br>.696       | .0009<br>.0008<br>.0003<br>.0002<br>.0001<br>0016<br>0069<br>0155<br>0251<br>0383 | 032<br>021<br>.032<br>.086<br>.201<br>.322<br>.450<br>.580<br>.703<br>.817 | .015<br>.015<br>.015<br>.014<br>.009<br>.001<br>010<br>024<br>041<br>062 | 029<br>036<br>.010<br>.003<br>.000<br>005<br>015<br>027<br>036<br>047 | 3.044E+0<br>3.034E+0<br>3.058E+0<br>3.161E+0<br>3.365E+0<br>3.541E+0<br>3.653E+0<br>3.574E+0<br>3.324E+0<br>3.018E+0 | 0<br>0<br>0<br>0<br>0<br>0 |
| 16 A                                                               | 170                                                                          | 907                        | 9562                                                                              | 919                                                                        | - 087                                                                    | - 961                                                                 | 2 635E+0                                                                                                    | 9<br>>                     |

Fig. 15: DATCOM output file (\*.out)

### 2.4. Importing in MATLAB

Now, the calculated aerodynamic characteristics are called in MATLAB by the "datcomimport" command shown in the proper format in Fig. 16. The output file (\*.out) path address is given in parentheses.

```
aero=datcomimport('D:\Freya.out',true,0);
data=aero{1};
Fig. 16: Import output data in MATLAB
```

Some missing aerodynamic coefficients (  $C_{Y\beta}, C_{N\beta}, C_{lq}, C_{Mq}$ ) are also called by the following command in Fig. 17.

### Fig. 17: Importing missing data in MATLAB

After importing the output data in MATLAB, the calculated aerodynamic coefficients are ready to use in aerodynamic calculations for dynamic modeling and further control system design purposes. For example, the data attributing to the drag aerodynamic coefficient  $C_d$  is listed by entering "data.cd" (Refer to MATLAB help for detailed information).

### 3. Simulation Results

The simulation results for the considered rudderless flying-wing Freya UAV [13, 15, 16] are presented in this section. The 3D model (Fig. 18) is first provided which is in good accordance with the real UAV shape model.

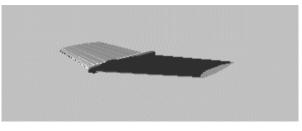

Fig. 18: AC3D model of Freya UAV

By importing the data in MATLAB, the arrays of aerodynamic coefficients for Freya UAV are obtained in the defined angles of attacks. For example, the output aerodynamic coefficients in the typical angle of attack  $\alpha = 14 \text{ deg}$  are presented in Table 9. The desired mean or trim values may be also calculated based on the output data.

Table 9: Output aerodynamic coefficients for Freya UAV  $(\alpha = 14 \text{ dog})$ 

| $(\alpha = 14 \deg)$                        |         |                                        |          |  |  |
|---------------------------------------------|---------|----------------------------------------|----------|--|--|
| Longitudinal<br>aerodynamic<br>coefficients | Value   | Lateral<br>aerodynamic<br>coefficients | Value    |  |  |
| $C_{d0}$                                    | 0.029   | $C_{_{Y0}}$                            | 0        |  |  |
| $C_{dlpha}$                                 | 0.604   | $C_{_{Yeta}}$                          | -0.0075  |  |  |
| $C_{_{dq}}$                                 | 0       | $C_{_{Yp}}$                            | 0.1985   |  |  |
| $*C_{d\delta e}$                            | 0.0005  | $*C_{Y\delta a}$                       | 0.05     |  |  |
| $C_{l0}$                                    | 0.2615  | $C_{\scriptscriptstyle L0}$            | 0        |  |  |
| $C_{llpha}$                                 | 3.0180  | $C_{_{Leta}}$                          | -0.2804  |  |  |
| $C_{lq}$                                    | 0       | $C_{Lp}$                               | -0.2357  |  |  |
| $*C_{l\delta e}$                            | 0.7448  | $*C_{L\delta a}$                       | 0.1422   |  |  |
| $C_{M0}$                                    | 0       | $C_{_{N0}}$                            | 0        |  |  |
| $C_{_{Mlpha}}$                              | -0.4445 | $C_{Neta}$                             | 0.001005 |  |  |
| $C_{_{Mq}}$                                 | 0       | $C_{_{Np}}$                            | 0.01685  |  |  |
| $*C_{M\delta e}$                            | -0.3272 | $*C_{N\delta a}$                       | -0.0013  |  |  |

\* Note: the aerodynamic derivatives contributing to the control surfaces, are functions of control surfaces deflection and an average slope value is calculated.

Some representative figures plotted in MATLAB are demonstrated in Figs. (19-24). Note that by calculating the slope of the aerodynamic lift and moment coefficient with respect to the angle of attack  $\alpha$ , the contributing aerodynamic coefficients  $C_{l\alpha}$  and  $C_{M\alpha}$  are obtained respectively, which are comparable to aerodynamic derivatives already calculated by DATCOM (data.cla, data.cma).

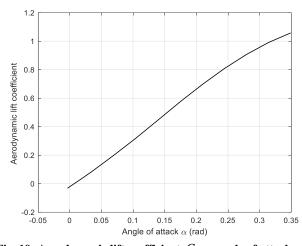

Fig. 19: Aerodynamic lift coefficient  $C_l$  vs angle of attack  $\alpha$ 

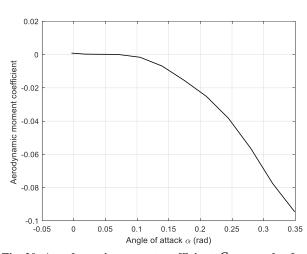

Fig. 20: Aerodynamic moment coefficient  $C_{M}$  vs angle of attack  $\alpha$ 

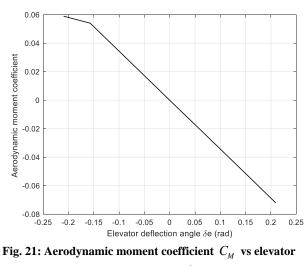

deflection angle  $\delta_{e}$ 

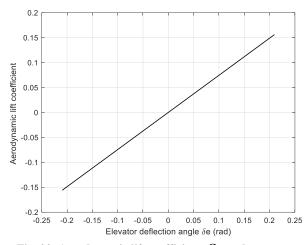

Fig. 22: Aerodynamic lift coefficient  $C_l$  vs elevator deflection angle  $\delta_e$ 

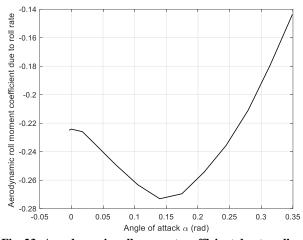

Fig. 23: Aerodynamic roll moment coefficient due to roll rate  $C_{Lp}$  vs angle of attack  $\alpha$ 

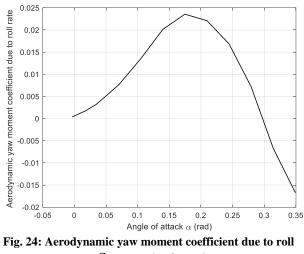

rate  $C_{\scriptscriptstyle N\!p}$  vs angle of attack lpha

Some aerodynamic derivatives are not included directly in the output data file. For example, in order to obtain  $C_{d\alpha}$ , it is suggested to plot available drag coefficient data  $C_d$  against the angle of attack, and

calculate the slope of the figure using "polyfit" and "slope" commands in MATLAB by curve fitting (Fig. 25). The results are compared to the figure provided by running XML file (Fig. 26).

```
>> x = (data.alpha)*pi/180;
y1 = data.cd';
scatter(x,y1,'b','*')
P = polyfit(x,y1,1);
slope = P(1)
intercept = P(2)
yfit = P(1)*x+P(2); % P(1) is the slope and P(2) is the intercept.
hold on;
```

slope =

0.604317692602583

# Fig. 25: Obtaining aerodynamic drag derivative $C_{d\alpha}$ in MATLAB

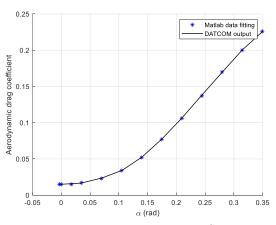

Fig. 26: Aerodynamic drag coefficient  $C_d$  vs angle of attack  $\alpha$ 

### 4. Conclusion

An accurate and straightforward approach for the calculation of aerodynamic coefficients based on DATCOM software is presented which is essential in any aerodynamic model design process. In this paper, step-by-step aerodynamic modeling is presented to calculate the aerodynamic coefficients using DATCOM software with a special focus on rudderless flying-wing UAVs. In summary, an input card for the DATCOM software is prepared using the physical characteristics and flight condition of the aircraft. The aerodynamic coefficients and other parameters are calculated and stored in an output file. Using the DATCOM+PRO software, a 3D representation, an excel file containing the output data, and an XML file are also created which are useful in aerodynamic modeling. The output statistics may be further imported into MATLAB for aerodynamic analysis and control system design purposes.

### References

- [1] P. Fahlstrom and T. Gleason, *Introduction to UAV* systems. John Wiley & Sons, 2012.
- [2] K. P. Valavanis and G. J. Vachtsevanos, Handbook of unmanned aerial vehicles. Springer, 2015.
- [3] P. Mátyás and N. Máté, "Brief history of uav development," *Repüléstudományi Közlemények*, vol. 31, no. 1, pp. 155–166, 2019.

- Page: 7
- [4] R. W. Beard and T. W. McLain, *Small unmanned aircraft*. Princeton university press, 2012.
- [5] B. Etkin and L. Reid, "Dynamics of Flight-Stability and Control, 3-th ed," ed: John Wiley &Sons, Inc., New York, 1994.
- [6] M. Cook, Flight Dynamics Principles: A Linear Systems Approach to Aircraft Stability and Control. Butterworth-Heinemann, 2013.
- [7] M. M. Londono, "Determination of Stability and Control Derivatives for a Modern Light Composite Twin Engine Airplane," 2009.
- [8] A. Rauf, M. A. Zafar, Z. Ashraf, and H. Akhtar, "Aerodynamic modeling and State-Space model extraction of a UAV using DATCOM and Simulink," in 2011 3rd International Conference on Computer Research and Development, 2011, vol. 4: IEEE, pp. 88-92.
- [9] B. A. Siddiqui, "Reconfigurable flight control for high angle of attack fighter aircraft, with wind tunnel study," King Fahd University of Petroleum and Minerals (Saudi Arabia), 2010.
- [10] D. Hoak and J. Carlson, "USAF Stability and Control DATCOM, Air Force Flight Dynamics Laboratory," *Ohio: Wright-Patterson Air Force Base*, 1978.
- [11] J. E. Williams and S. R. Vukelich, "The USAF stability and control digital DATCOM. Volume I. Users manual," MCDONNELL DOUGLAS ASTRONAUTICS CO ST LOUIS MO, 1979.
- [12] "<u>http://www.holycows.net/datcom/Downloads/Dat</u> com\_Pro\_Users\_Manual\_3.5.pdf".
- [13] S. R. Movahhed and M. A. Hamed, "Output tracking of a 6-DOF flying wing UAV in longitudinal motion using LQR optimized sliding mode control with integral action," in 2021 7th International Conference on Control, Instrumentation and Automation (ICCIA), 2021: IEEE, pp. 1-5.
- [14] R. C. Nelson, *Flight stability and automatic control*. WCB/McGraw Hill New York, 1998.
- [15] S. Bagheri, "Modeling, simulation and control system design for civil unmanned aerial vehicle (uav)," ed, 2014.
- [16] S. Bagheri, T. Jafarov, L. Freidovich, and N. Sepehri, "Beneficially combining LQR and PID to control longitudinal dynamics of a SmartFly UAV," in 2016 IEEE 7th Annual Information Technology, Electronics and Mobile Communication Conference (IEMCON), 2016: IEEE, pp. 1-6.
- [17] "https://www.Smartplanes.com".
- [18] "<u>https://www.ntrs.nasa.gov</u>".